# Backup-Server

Der [Borg Backup-](https://borgbackup.readthedocs.io/en/stable/)Server ist eine Schnittstelle zwischen dem Internet sowie dem - nur intern erreichbaren - Backup-Speicher bei [Scaleway](https://console.scaleway.com/) (als Block Storage).

## **Einrichtung**

### Erstellung in Scaleway

Der Server wurde mit folgender Konfiguration erstellt:

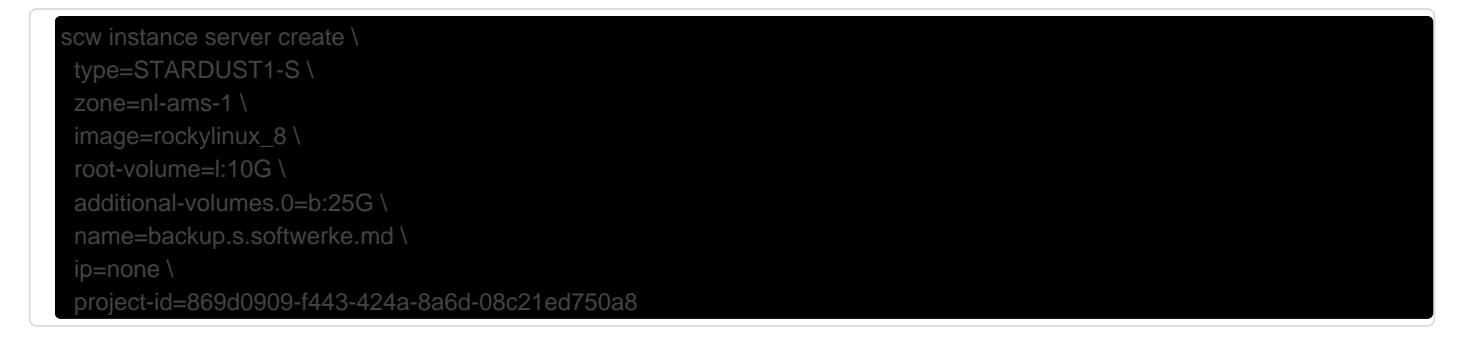

Durch diese Konfiguration ist der Server nicht per IPv4 sondern nur per IPv6 erreichbar (das spart etwas über 1 € im Monat).

In der zugehörigen Security Group (namens Backup ) wird dann ausschließlich SSH-Verkehr aus dem Internet zugelassen und alle anderen eingehenden TCP- und UDP-Verbindungen verworfen.

Aktuell hängt noch eine IP am Server da IPv6 auf unserem Hauptserver noch nicht wirklich funktioniert.

### Einrichtung per Ansible

Zu beachten ist, dass (Stand Oktober 2021) bei Rocky Linux 8.4 nur OpenSSH 8.0 verfügbar ist, also noch keine Hardware-Schlüssel unterstützt werden.

Der Server kann über [Ansible](https://docs.ansible.com/ansible/latest/installation_guide/intro_installation.html) mithilfe des Playbooks im Ordner backup-server des Infrastruktur-Repos eingerichtet werden - dies erfolgt mit dem folgenden Befehl:

ansible-playbook playbook.ym

### Vergrößerung des Speicherplatzes

Wenn der Block Storage vergrößert wird, kann die Partitionstabelle sowie das Dateisystem mit folgendem Befehl vergrößert werden:

```
{ printf 'w\nY\nY\n' | gdisk /dev/sda; } && \
{ printf "d\nn\n$(cat /sys/block/sda/sda1/partition)\n$(cat 
/sys/block/sda/sda1/start)\n\n8300\nw\nY\n" | gdisk /dev/sda; } && \
partprobe && \
resize2fs /dev/sda1
```
### Backups & Borg-Repositories

#### Repository erstellen

Ein verschlüsseltes Backup-Repository wird (auf dem jeweiligen Quellserver) wiefolgt erstellt:

```
borg init \
   --encryption authenticated-blake2 \
   --append-only \
  backup@backup.s.softwerke.md:/mnt/REPONAME
```
#### Backup manuell erstellen

Ein Backup kann dann folgendermaßen durchgeführt werden:

```
BORG_PASSPHRASE='...' \
  borg create \
   --progress \
   "backup@backup.s.softwerke.md:/mnt/REPONAME::{now:%Y-%m-%d--%H-%M-%S}" \
   /var/lib/docker/volumes
```
#### Automatische Backups per systemd-Timer

```
/etc/systemd/system/backup.service
```

```
[Unit]
Description=Backup
After=syslog.target network.target
[Service]
Type=oneshot
ExecStart=/usr/bin/borg create --progress 
"backup@backup.s.softwerke.md:/mnt/REPONAME::{now:%%Y-%%m-%%d--%%H-%%M-%%S}" 
/var/lib/docker/volumes
Environment=BORG_PASSPHRASE=...
```
/etc/systemd/system/backup.timer

```
[Unit]
Description=Run backup every 3 hours
[Timer]
OnCalendar=*-*-* 00,03,06,09,12,15,18,21:00:00
[Install]
WantedBy=timers.target
```
# **Monitoring**

TODO: wir sollten (jeweils mit Benachrichtigung) prüfen ob einerseits im Repo die Backups ankommen, und andererseits der "borg create"-Befehl mit erfolgreichem Exit-Code abschließt.

Revision #4 Created 5 October 2021 08:51:49 by Moritz Marquardt Updated 11 February 2023 12:51:17 by Moritz Marquardt